# **MANUAL DO UTILIZADOR UPS de Linha Interativa**

<span id="page-0-0"></span>**PowerMust 1513S NetGuard (1500VA), Linha Int., IEC PowerMust 2018S NetGuard (2000VA), Linha Int., IEC PowerMust 3027S NetGuard (3000VA), Linha Int., IEC** 

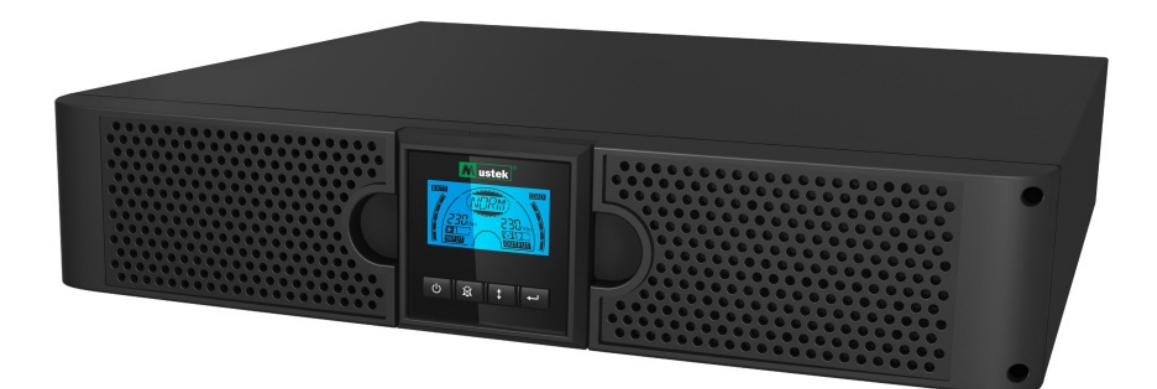

### **INSTRUÇÕES DE SEGURANÇA IMPORTANTES**

### **GUARDE ESTAS INSTRUÇÕES**

**Este manual contém instruções importantes para a série 1500VA/2000VA/3000VA que devem ser seguidas durante a instalação e manutenção da UPS e das baterias. Leia todas as instruções de segurança e utilização antes de usar a UPS. Siga todos os avisos na unidade e neste manual. Siga também todas as instruções de funcionamento e utilização.**

### Informações de garantia e assistência

Obrigado por ter adquirido este produto UPS da Mustek. Siga as instruções no manual do produto e, caso se aplique, no manual de instalação do software, para tirar o máximo partido do seu produto.

### Instalação do software:

Se os seus produtos incluírem software, irá encontrar um CD Rom na embalagem que contém esse software.

Siga as instruções durante a instalação do software.

Pode transferir o software, manual e um pequeno manual de referência no seguinte website: www.ups-software-download.com

### Garantia:

Como fabricantes, fornecemos um mínimo de 1 ano de garantia ao nosso produto.

No entanto, deve contactar o seu revendedor para obter informações sobre o período exato da garantia e os termos da mesma, pois o período e os termos da garantia podem variar de acordo com o país ou região.

### Resolução de problemas:

Consulte o capítulo de resolução de problemas no seu manual (hardware e software).

Adicionalmente:

Visite regularmente o nosso website (www.Mustek.eu) para consultar as atualizações de software, assim como as Perguntas Frequentes (FAQ). Se, mesmo assim, não conseguir resolver o seu problema, contacte o seu revendedor para obter ajuda.

## Assistência e manutenção:

Se o produto necessitar de assistência ou manutenção durante o período de garantia, contacte sempre o seu revendedor para obter informações sobre os procedimentos. Recomendamos que contacte o seu revendedor mesmo que o produto se encontre fora do período de garantia. Em qualquer caso, certifique-se de que as operações de assistência e de manutenção são sempre executadas por um técnico qualificado.

#### **CONTEÚDO:**

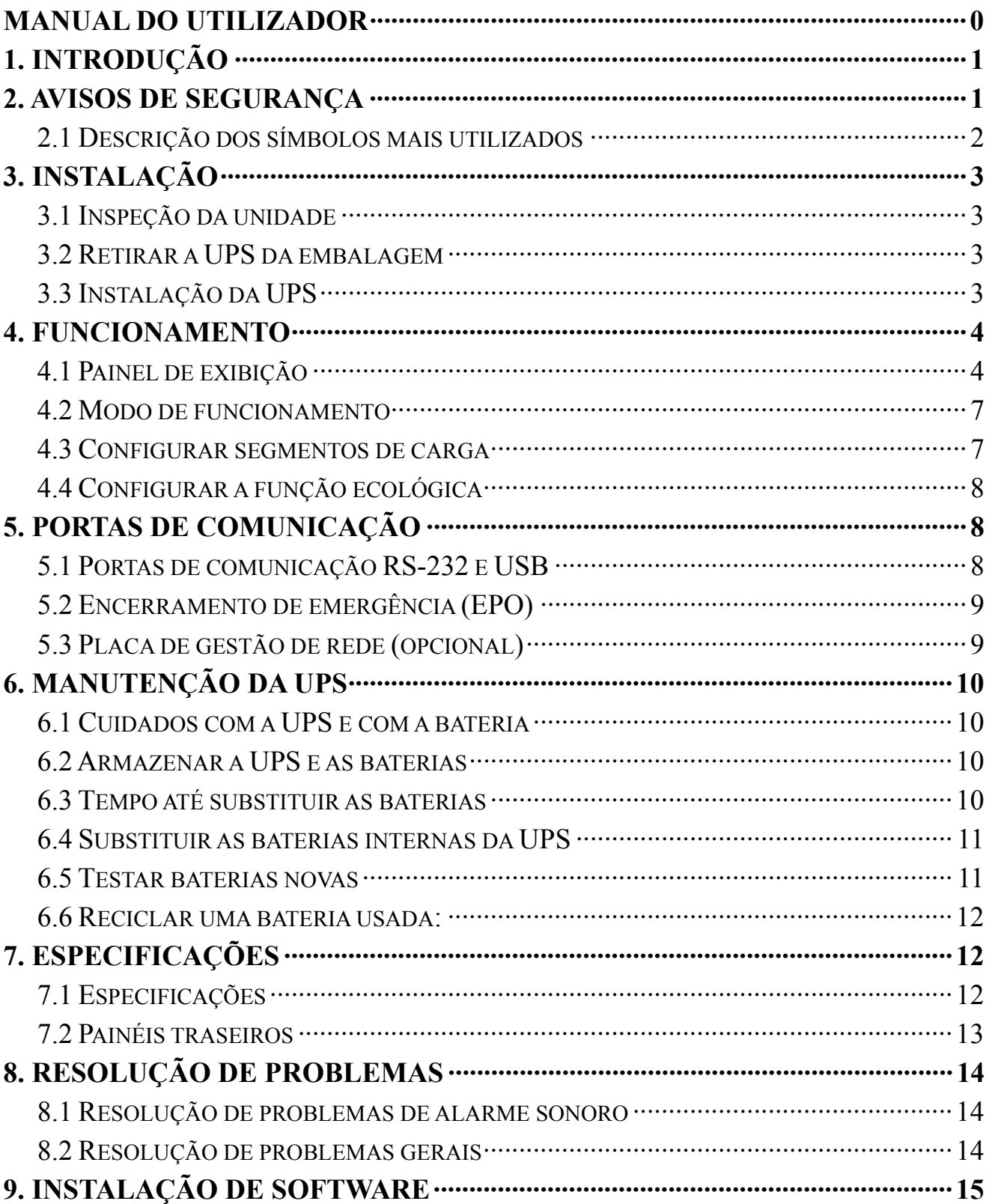

### **1. Introdução**

Esta série de linha interativa inclui modelos de UPS compactos e de onde sinusoidal pura, concebidos para ambientes e aplicações essenciais, tais como computadores de secretária, servidores, estações de trabalho e outros equipamentos de rede. Estes modelos estão disponíveis com potências de saída nominal de 1500 VA, 2000 VA e 3000 VA. Os modelos desta série protegem os seus sensíveis equipamentos eletrónicos contra problemas relacionados com energia, incluindo situações de subtensão e sobretensão, apagões, ruído de linhas e cortes de energia. Os modelos desta série podem ser utilizados no formato de bastidor ou torre. Podem ser instalados no formato de Bastidor 2U ou Torre. O painel frontal das unidades UPS inclui um ecrã LCD e quatro botões de controlo que permitem ao utilizador monitorizar, configurar e controlar as unidades. O ecrã LCD exibe uma barra de gráficos, dois indicadores de estado e quatro indicadores de alarme. Um botão de controlo no painel frontal permite aos utilizadores silenciar o alarme de falha de corrente AC, bem como iniciar a sequência de autoteste da UPS. A caixa dos modelos de UPS 1500 VA a 3000 VA é fabricada em metal. Os modelos desta série são alimentados a partir da corrente elétrica e das tomadas de alimentação AC através dos recetáculos no painel traseiro. A comunicação e o controlo da UPS podem ser realizadas através das portas de série ou USB localizadas no painel traseiro. A porta de série suporta comunicações diretas com um servidor.

#### <span id="page-3-0"></span>**Caraterísticas:**

- O controlo de microprocessador garante uma elevada fiabilidade
- Design de alta frequência
- AVR (Regulador Automático de Tensão) boost e buck incorporado
- Design de fácil substituição da bateria
- Intervalos de entrada e saída selecionáveis
- Capacidade de arranque a frio
- Porta de comunicação de Contacto seco/RS-232/USB incorporada
- O protocolo SNMP permite controlo remoto ou gestão de monitorização através da Web
- Proteção contra sobrecarga, curto-circuito e sobreaquecimento
- Design 2 em 1 em Bastidor/Torre
- Montagem em bastidor de 19 polegadas disponível para todos os modelos

### **2. Avisos de segurança**

### **PERIGO:**

<span id="page-3-1"></span>Esta UPS contém tensões elevadas. Todas as reparações e intervenções devem ser realizadas apenas por técnicos de assistência autorizados. Não existem componentes no interior da UPS que necessitem de manutenção por parte do utilizador.

- **AVISO:**
- Esta UPS contém a sua própria fonte de alimentação (baterias). Os conectores de saída da UPS podem estar sob tensão mesmo quando a UPS não estiver ligada a uma fonte de alimentação AC.
- Para reduzir o risco de incêndio ou choque elétrico, instale esta UPS num ambiente interior com temperatura e humidade controladas, e livre de

contaminantes condutores. (Ambiente: 0 a 40°C)

- Para reduzir o risco de incêndio, lique a um disjuntor com proteção contra corrente circuito excessiva máxima de 20 amperes.
- Para cumprir com as normas internacionais para instalações elétricas, a soma das fugas de corrente da UPS e das cargas ligadas não deve exceder os 3,5 mA.
- A tomada elétrica que alimenta a UPS deve estar instalada próximo da UPS e ser facilmente acessível.
- As ligações à terra devem ser efetuadas de forma a que a desconexão de um condutor de terra deve ser feita no ponto mais afastado da UPS, mantendo a linha dedicada para garantir ligação equipotencial.

### **ATENÇÃO:**

- As baterias podem apresentar risco de choque elétrico ou queimadura causados por corrente de curto-circuito elevada. Respeite as precauções adequadas. A manutenção deve ser efetuada por técnicos qualificados na área das baterias seguindo todas as precauções necessárias. Mantenha o pessoal não autorizado afastado das baterias.
- É obrigatória a eliminação adequada das baterias. Consulte as normas locais para saber mais sobre os requisitos de eliminação.
- Nunca elimine as bateria no fogo. As baterias podem explodir quando expostas a chamas.

A seguinte figura ilustra a configuração básica do circuito interno da UPS

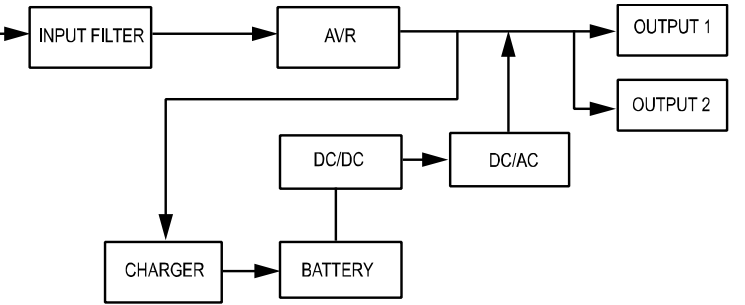

#### **2.1 Descrição dos símbolos mais utilizados**

Alguns ou a totalidade dos seguintes Símbolos podem ser utilizados neste manual e podem aparecer no seu processo de aplicação. Assim, todos os utilizadores devem estar familiarizados com estes e perceber as suas explicações.

<span id="page-4-0"></span>**Tabela 1. Descrição dos símbolos mais utilizados** 

| <b>Símbolo</b> | <b>Descrição</b>                      | <b>Símbolo</b>             | <b>Descrição</b>                |
|----------------|---------------------------------------|----------------------------|---------------------------------|
|                | Alerta-o para ter atenção<br>especial | 令                          | Ligação à terra                 |
|                | Perigo de alta tensão                 | $^{\prime}$ A $_{\Lambda}$ | Reciclar                        |
|                | Fonte de corrente alternada<br>(AC)   |                            | Manter a UPS numa área<br>limpa |
|                | Fonte de corrente direta (DC)         |                            |                                 |

### **3. Instalação**

#### **3.1 Inspeção da unidade**

Inspecione a UPS no momento da receção. Se a UPS mostrar sinais de danos ocorridos durante o envio, guarde a caixa e o material da embalagem na forma original e notifique a empresa transportadora e o vendedor imediatamente.

#### **3.2 Retirar a UPS da embalagem**

Para retirar o sistema da embalagem:

- 1. Abra a caixa exterior e retire os acessórios que acompanham a UPS.
- 2. Retire cuidadosamente a UPS do caixa exterior e coloque-a num superfície plana e estável.
- 3. Elimine ou recicle o material da embalagem de forma responsável, ou guarde-o para utilização futura.

#### **3.3 Instalação da UPS**

<span id="page-5-1"></span><span id="page-5-0"></span>Todos os modelos desta série podem ser instalados em torres ou em bastidores. Podem ser instalados em bastidores de 19 polegadas. Siga as instruções para Instalação em torre e Instalação em bastidor.

#### **Instalação em torre**

<span id="page-5-2"></span>Os modelos desta série de UPS podem ser instalados horizontal ou verticalmente. Para configuração em torre, é fornecida uma base opcional para a UPS que a estabiliza quando esta estiver posicionada na vertical. A base para UPS deve ser fixa ao fundo da torre.

Utilize o seguinte procedimento para instalar a UPS numa base.

- 1. Faça deslizar a UPS verticalmente e coloque dois suportes para a UPS no fundo da torre (Fig 1).
- <span id="page-5-3"></span>2. Coloque a UPS cuidadosamente nos dois suportes (Fig 2).
- 3. Retire a caixa do ecrã LCD e rode-a 90 graus para a direita e volte a colocá-la no painel frontal (Fig 3).

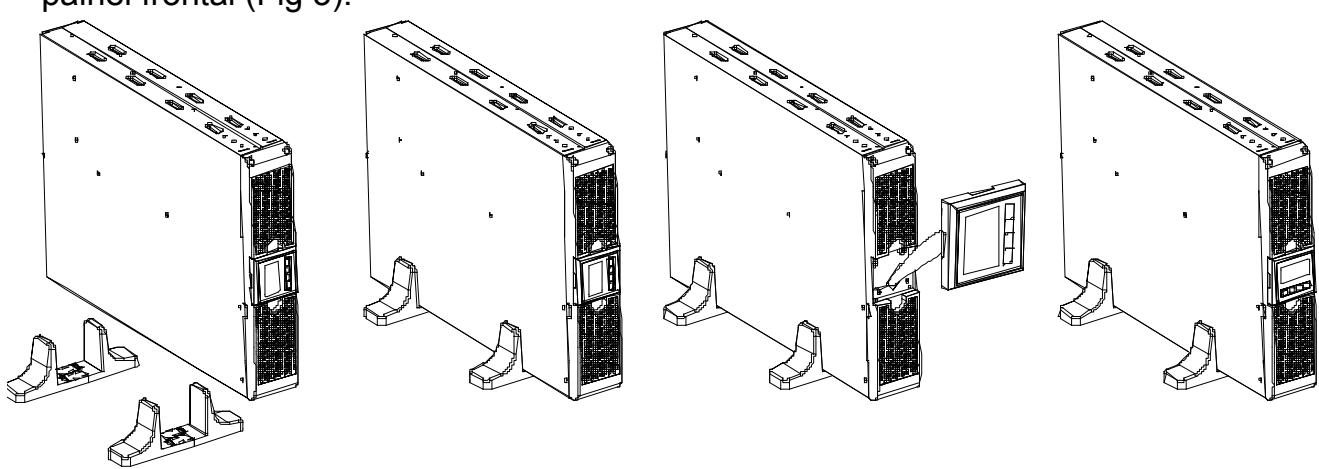

Fig 1 Fig 2 Fig 3 Fig 3

#### **Instalação em bastidor**

Os modelos desta série podem ser instalados em bastidores de 19 polegadas. Tanto a UPS como a caixa de bateria externa necessitam de espaço em bastidor 2U.

Utilize o seguinte procedimento para instalar a UPS num bastidor.

1. Alinhe os orifícios de montagem com os orifícios para parafuso na parte lateral da UPS e aperte os parafusos. (Fig 4)

2. Monte as calhas de bastidor no bastidor. (Fig 5)

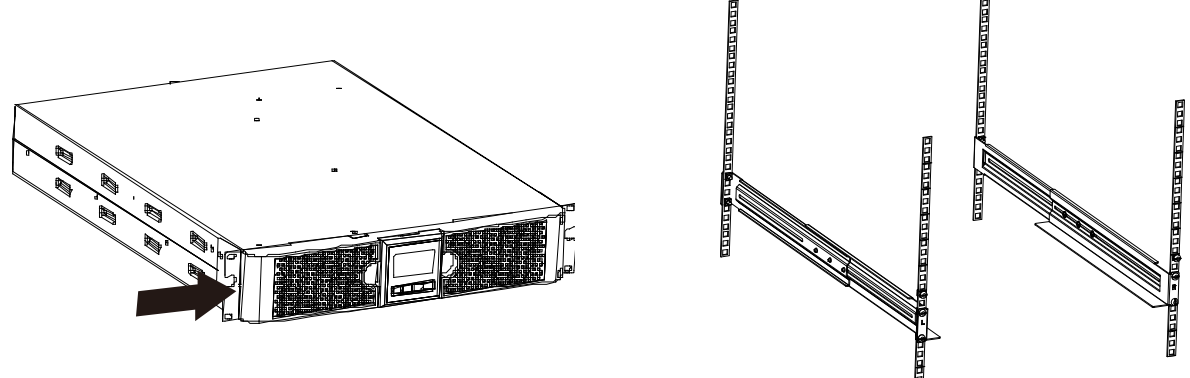

Fig 4 Fig 5

3. Faça deslizar a UPS para o interior das calhas de bastidor e bloqueie-a no bastidor. (Fig 6)

4. Aperte os parafusos e a carga pode depois ser ligada. (Fig 7)

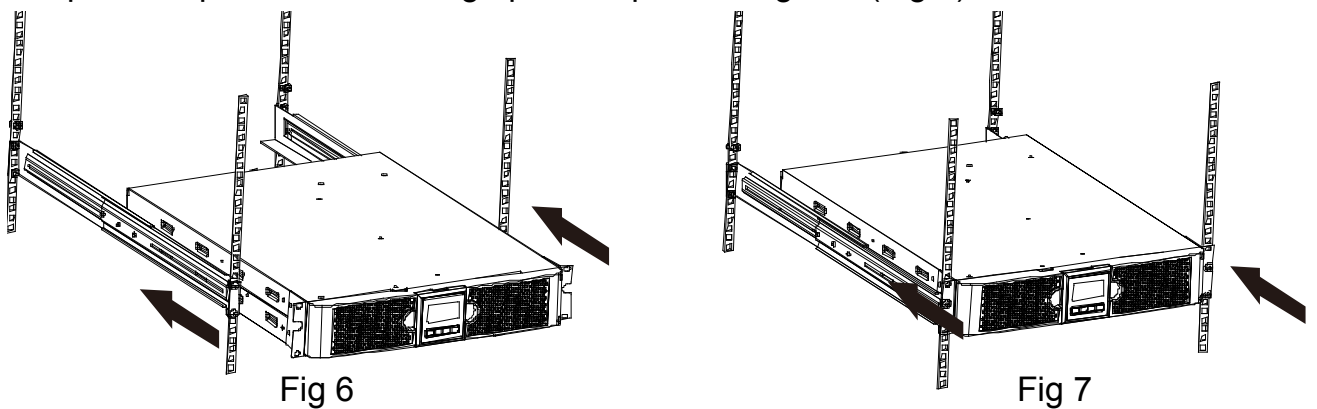

### **4. Funcionamento**

### **4.1 Painel de exibição**

<span id="page-6-1"></span><span id="page-6-0"></span>A UPS possui um LCD gráfico com 4 botões com luz de fundo dupla. A luz de fundo normal é utilizada para iluminar o ecrã com texto preto sobre um fundo azul. Quando a UPS encontrar um alarme crítico, a luz de fundo muda para vermelho. Consulte a figura abaixo:

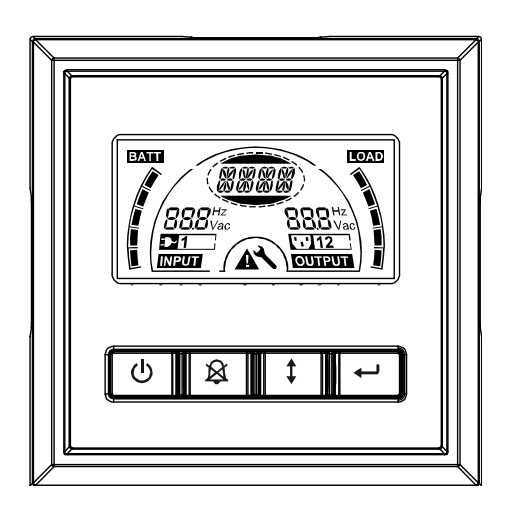

#### **Funções dos botões de controlo:**

#### **Tabela 2. Descrição dos botões de controlo**

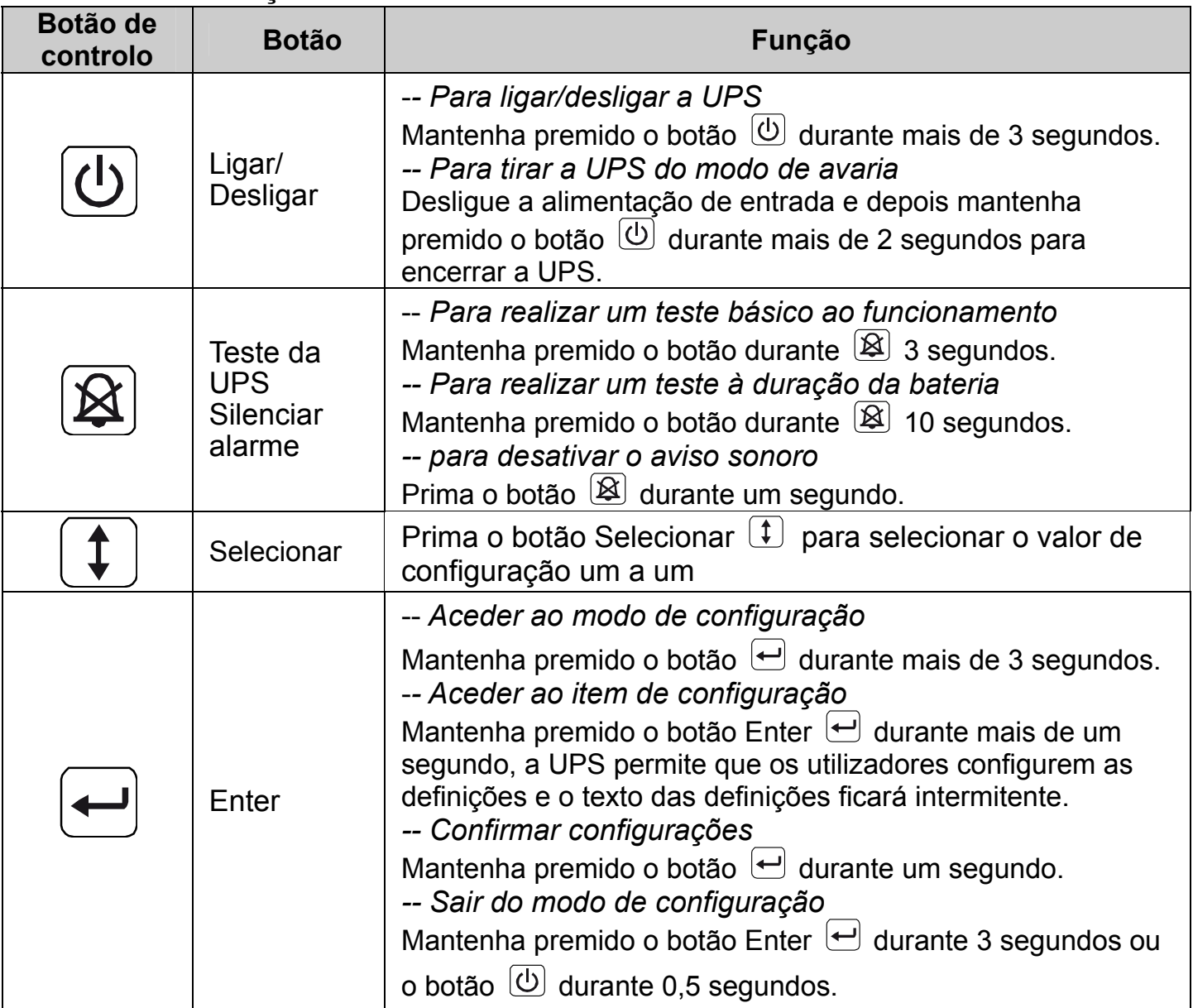

**Nota:** Certifique-se de que a bateria está totalmente carregada durante o modo de linha quando realizar estes testes de funcionamento.

**Nota:** Abaixo é apresentada uma lista de eventos aos quais não é possível desativar o alarme sonoro:

Bateria fraca, Falha da ventoinha, Tempo de avaria da ventoinha excedido e Sobreaquecimento.

**Nota**: O utilizador pode desativar o alarme sonoro quando este soar, mas voltará a soar um alarme quando foi detetado um novo evento de alarme.

#### **Funções do ecrã LCD:**

A tabela seguinte descreve as funções do ecrã LCD.

#### **Tabela 3. Descrição das funções do ecrã LCD**

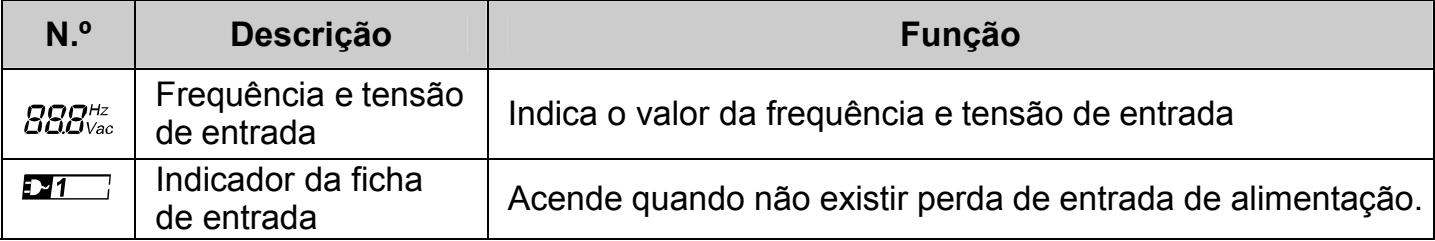

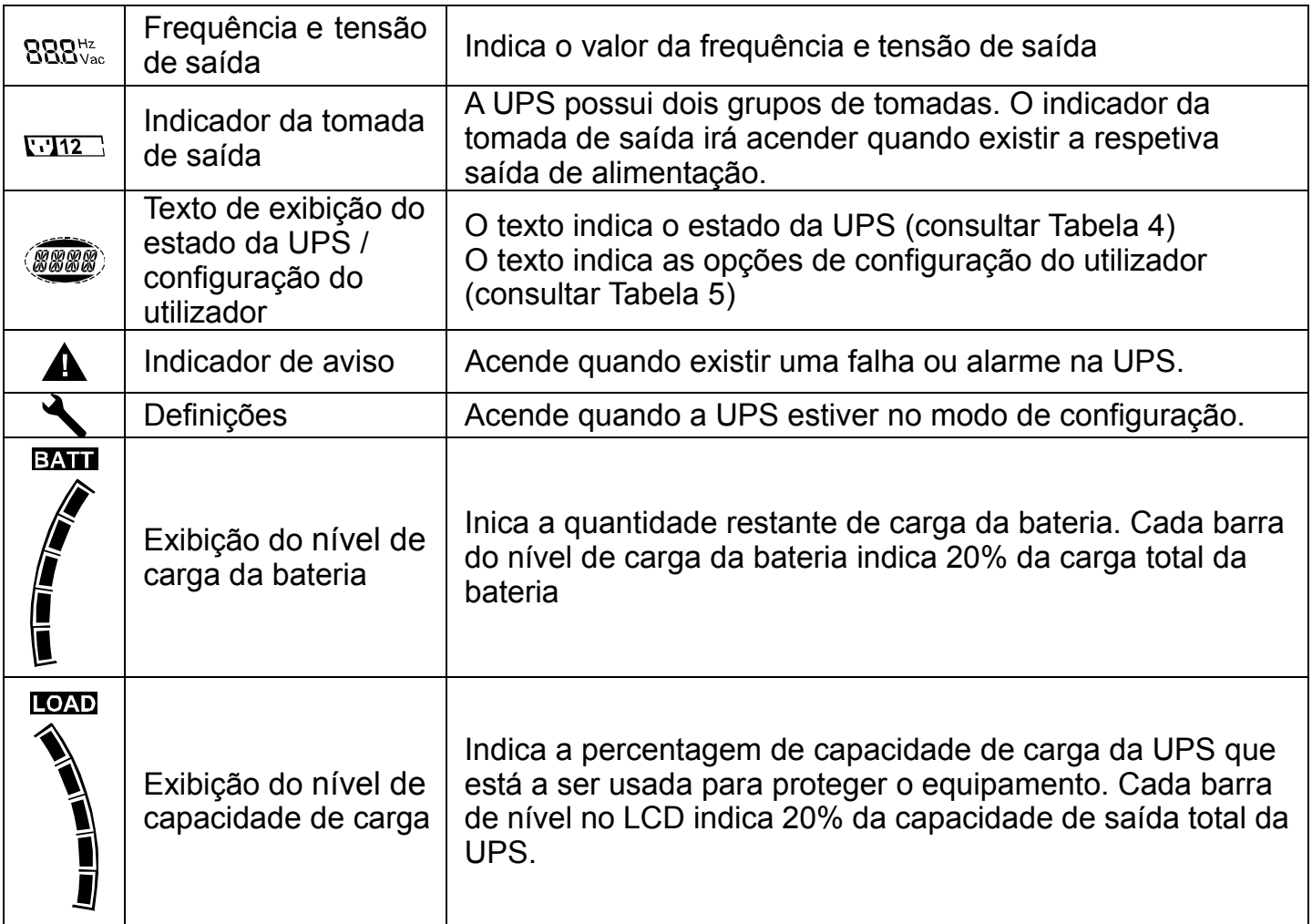

**Descrição do texto de exibição do estado da UPS:** 

A tabela seguinte apresenta a descrição do texto exibido no LCD:

**Tabela 4. Texto de exibição do estado da UPS** 

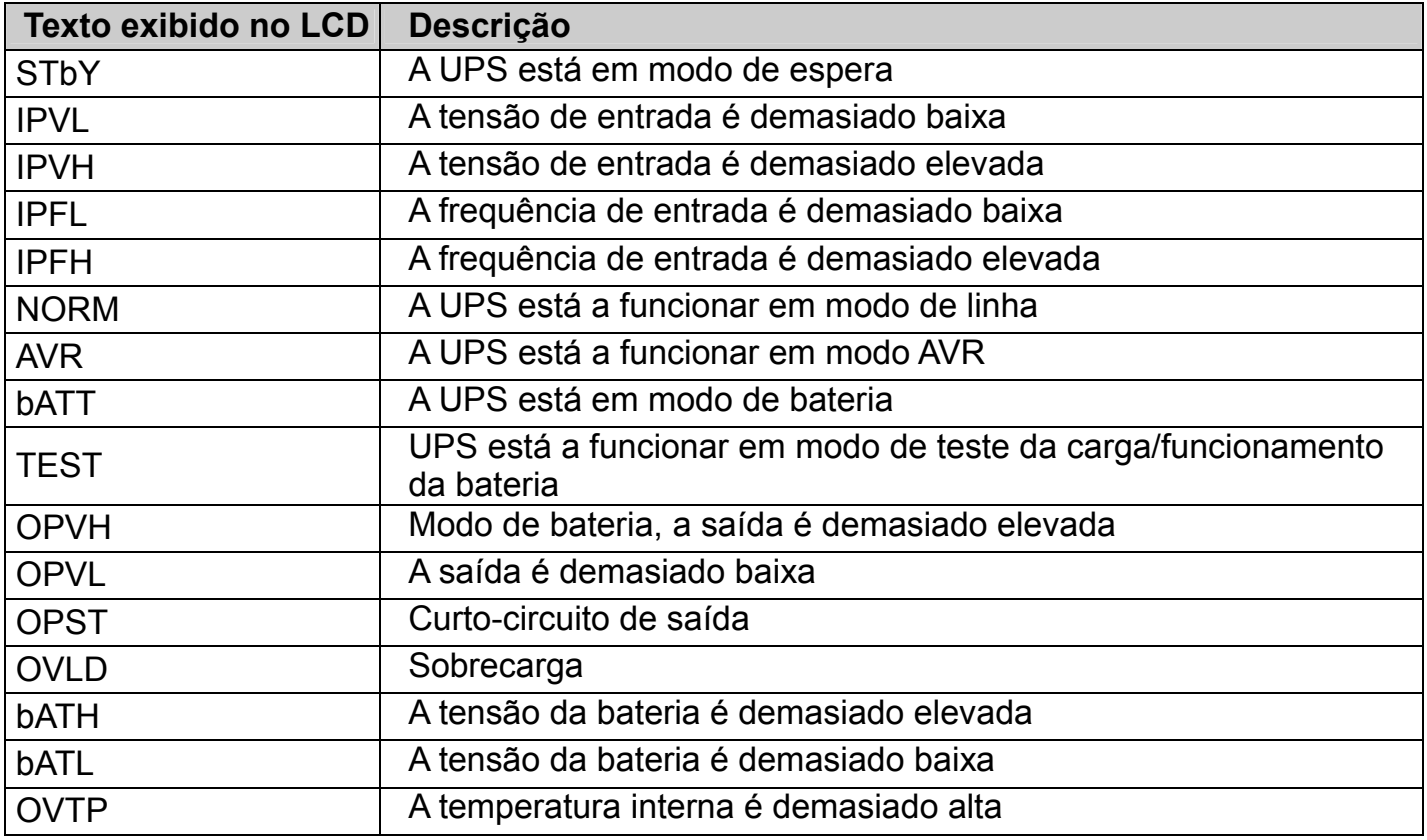

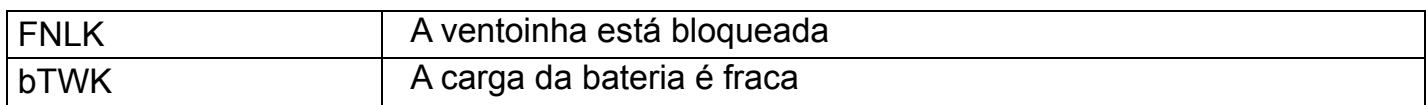

#### **Descrição do texto de configuração do utilizador:**

A seguinte tabela apresenta as opções que podem ser alteradas pelo utilizador.

#### **Tabela 5. Texto de configuração do utilizador**

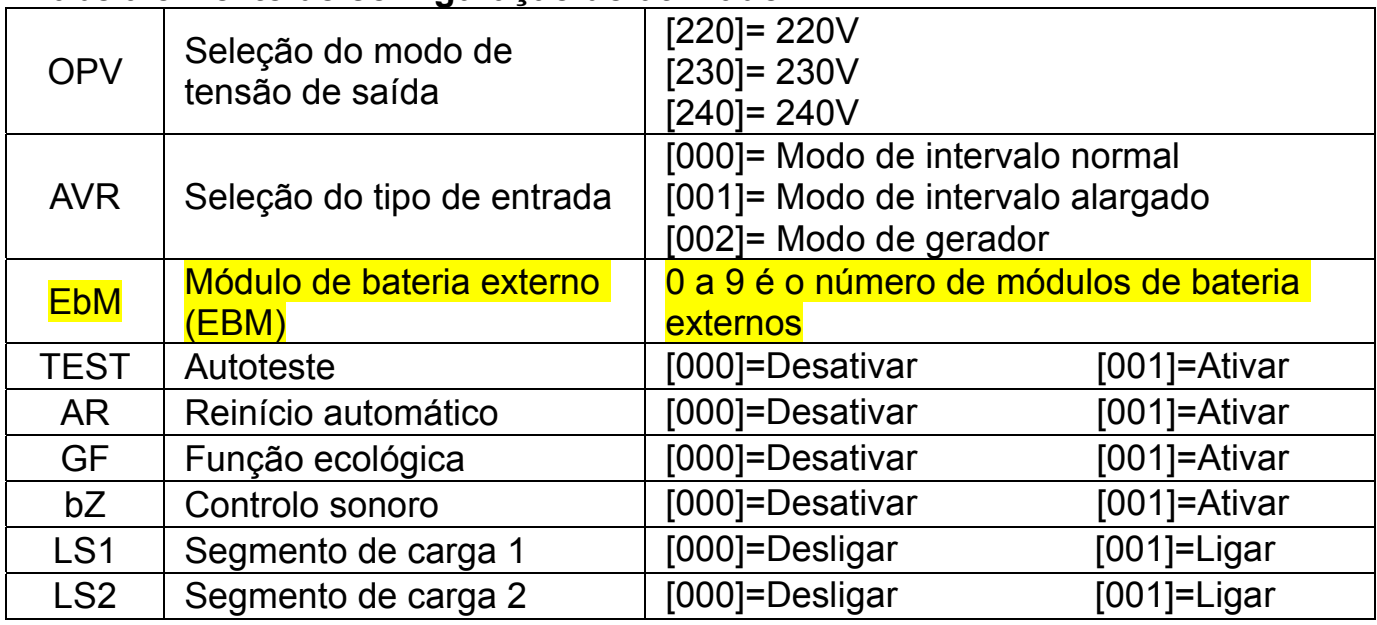

#### **4.2 Modo de funcionamento**

- Modo de intervalo normal: Em modo de entrada, a UPS aceita um intervalo de tensão de entrada AC de +/-20%.
- Modo de gerador: Em modo de gerador, o ponto de transferência de baixa frequência pode ser tão baixo quanto 40Hz e tão alto quanto 80Hz antes de ser transferido para modo de bateria.
- Modo de intervalo alargado: Em modo de entrada de configuração, a UPS aceita um intervalo de tensão de entrada AC de -30% ~ +20%.
- Modo de bateria

<span id="page-9-0"></span>Quando a UPS estiver em funcionamento durante uma falha de energia, o alarme soa uma vez a cada quatro segundos e o ecrã LCD apresenta o texto "bATT" para indicar que a UPS está a funcionar em modo de bateria.

Se a carga da bateria ficar baixa em modo de bateria, o alarme soa uma vez a cada segundo e o ecrã LCD apresenta o texto "bATL".

 $\bullet$  Modo de espera

Quando a UPS estiver desligada e continuar ligada a uma tomada de alimentação elétrica, a UPS fica em modo de espera. O ecrã LCD apresenta o texto "STbY" para indicar que o equipamento não está a ser alimentado. A bateria carrega quando necessário.

#### **4.3 Configurar segmentos de carga**

Os segmentos de carga são conjuntos de tomadas que podem ser controladas através do ecrã. Cada UPS possui dois segmentos de carga configuráveis. Consulte "Painéis traseiros" na página 30 para obter mais informações acerca dos segmentos de carga para cada modelo de UPS.

<span id="page-9-1"></span>**Nota**: Esta configuração apenas podem ser operada quando a UPS estiver ligada.

O modelo 1K possui apenas um segmento, não é possível configurar.

Para configurar os segmentos de carga através do ecrã:

4.3.1 **Aceder ao modo de configuração:** Mantenha premido o botão Enter

durante mais de 3 segundos. A UPS irá passar depois para o modo de configuração.

- 4.3.2 **Selecionar itens de configuração:** Prima o botão Selecionar  $\downarrow \downarrow$  para selecionar os itens e configuração apresentados na Tabela 5.
- 4.3.3 **Aceder ao item de configuração:** Quando o ecrã LCD apresentar "LS1" ou "LS2", prima o botão Enter  $\bigoplus$  durante mais de um segundo para aceder ao item de configuração e o texto de configuração irá ficar intermitente.
- 4.3.4 **Selecionar valor de configuração:** Prima o botão Selecionar <sup>1</sup> para selecionar o valor de configuração. Selecione o valor [001] ou [000] para Ligar ou Desligar o segmento de carga desejado.
- 4.3.5 **Confirmar configurações:** Mantenha premido o botão Enter e durante um segundo e a UPS irá voltar para o item de configuração atual.
- 4.3.6 Sair do modo de configuração: Mantenha premido o botão Enter  $\leftarrow$  durante 3 segundos ou o botão  $\textcircled{1}$  durante 0.5 segundos para sair do modo de configuração.

#### **4.4 Configurar a função ecológica**

A função ecológica é ativada quando é detetada uma quantidade insignificante de carga e a UPS encerra a saída automaticamente em modo de bateria.

A função ecológica está desativada no modo predefinido e pode ser configurada através do ecrã:

- 1. **Aceder ao modo de configuração:** Prima <del>□</del> durante mais de 3 segundos para aceder ao modo de configuração.
- 2. **Selecionar itens de configuração:** Prima  $\left(\begin{matrix} \updownarrow \end{matrix}\right)$  para selecionar o item "GF".
- <span id="page-10-0"></span>3. Aceder ao item de configuração: Prima  $\bigoplus$  durante mais de um segundo para aceder ao item de configuração.
- 4. **Selecionar valor de configuração:** Prima o botão Selecionar  $\widehat{\mathbf{I}}$  para selecionar "001".
- 5. **Confirmar configurações:** Mantenha premido o botão Enter  $\bigoplus$  durante um segundo e a UPS irá voltar para o item de configuração atual.
- 6. Sair do modo de configuração: Mantenha premido o botão Enter e durante 3 segundos ou o botão  $\overline{\textcircled{0}}$  durante 0.5 segundos para sair do modo de configuração.

### **5. Portas de comunicação**

### **5.1 Portas de comunicação RS-232 e USB**

<span id="page-10-1"></span>Para estabelecer a comunicação entre a UPS e um computador, ligue o seu computador a uma das portas de comunicação da UPS através do cabo de comunicação correto.

<span id="page-10-2"></span>Quando o cabo de comunicação estiver instalado, é possível utilizar um software de gestão de energia para transferir dados para a UPS. O software solicita à UPS informações detalhadas sobre o estado do ambiente de energia. Se ocorrer uma emergência de energia, o software começa a guardar todos os dados e a encerrar corretamente o equipamento.

Os pinos do cabo para a porta de comunicação RS-232 estão identificados abaixo, e as funções dos mesmos são descritas na Tabela 6.

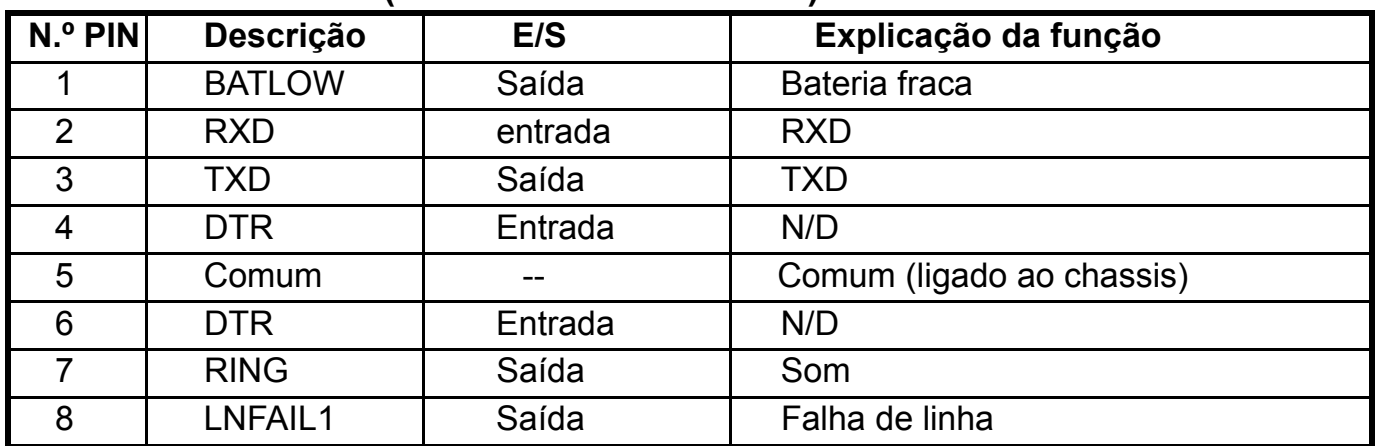

#### **Tabela 6. DB9 fêmea (RS232 + contacto seco)**

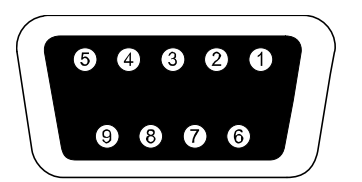

O conector deverá ser um conector fêmea DB-9. (Um conector com filtro pode ser exigido para cumprir os requisitos da norma IEM)

#### **Porta de comunicação RS232**

#### **5.2 Encerramento de emergência (EPO)**

A função EPO é usada para desligar a carga remotamente. Esta funcionalidade pode ser usada para desligar a carga em caso de emergência.

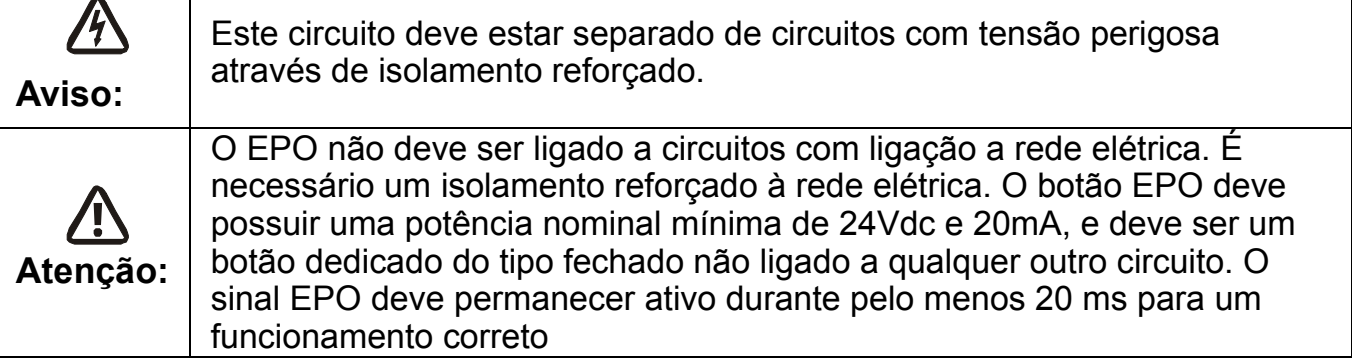

<span id="page-11-0"></span>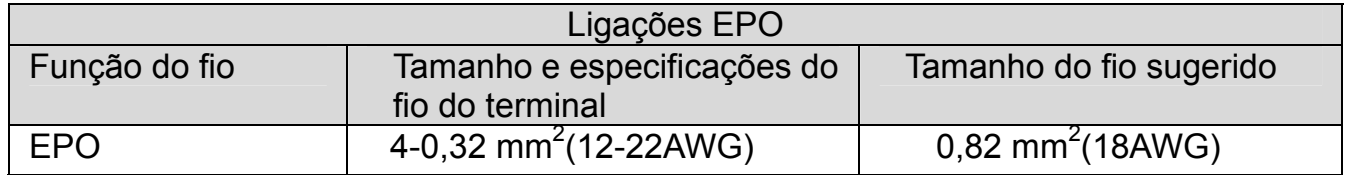

**Nota:** Deixe o conector EPO instalado na porta EPO da UPS mesmo se a função EPO não for necessária.

Conector EPO

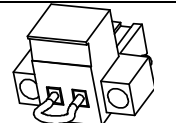

#### **5.3 Placa de gestão de rede (opcional)**

<span id="page-11-1"></span>A placa de gestão de rede permite à UPS comunicar em diversos tipos de ambientes de rede e com diferentes tipos de dispositivos. Esta série de UPS possui uma porta de comunicação disponível para placas opcionais Webpower ou de outro tipo, que permitem gerir a UPS remotamente através da Internet / intranet. Contacte o seu vendedor local para obter mais informações.

### **6. Manutenção da UPS**

#### **6.1 Cuidados com a UPS e com a bateria**

A melhor manutenção preventiva passa por manter a área junto à UPS limpa e sem pó. Se a atmosfera tiver muito pó, limpe a parte exterior do sistema com um aspirador. Para uma duração prolongada da bateria, mantenha a UPS a uma temperatura ambiente de 25°C (77°F)

#### **6.2 Armazenar a UPS e as baterias**

Quando pretender armazenar a UPS durante um longo período de tempo, carregue a bateria a cada 6 meses ligando a UPS à corrente elétrica. As baterias demoram cerca de 4 horas a carregar até 90%. No entanto, recomendamos que carregue as baterias durante 48 horas após armazenamento prolongado.

#### **6.3 Tempo até substituir as baterias**

<span id="page-12-1"></span><span id="page-12-0"></span>Quando a luz de fundo do ecrã LCD ficar vermelha, o ecrã exibir "bTWK" e soar uma alarme continuamente, a bateria poderá ter de ser substituída. Verifique a ligação da bateria ou contacte o seu vendedor local para encomendar uma nova bateria.

#### **AN AVISO:**

<span id="page-12-2"></span>Desligue a UPS e retire o cabo de alimentação da tomada elétrica.

A manutenção deve ser efetuada por técnicos qualificados na área das baterias seguindo todas as precauções necessárias. Mantenha o pessoal não autorizado afastado das baterias

<span id="page-12-3"></span>As baterias podem apresentar risco de choque elétrico ou queimadura causados por corrente de curto-circuito elevada. Devem ser seguidas as precauções abaixo:

- 1. Retire relógios, anéis ou outros objetos em metal.
- 2. Utilize ferramentas com pegas isoladas.
- 3. Não coloque ferramentas ou componentes em metal sobre as baterias.
- 4. Utilize luvas e botas de borracha.
- 5. Desligue a fonte de carregamento antes de ligar ou desligar o terminal da bateria.

Ao substituir as baterias, utilize o mesmo número de baterias do mesmo tipo. Contacte o representante local da marca para encomendar baterias novas.

Não elimine as baterias no fogo. As baterias podem explodir quando expostas a chamas.

É obrigatória a eliminação adequada das baterias. Consulte as normas locais para saber mais sobre os requisitos de eliminação.

Não abra nem danifique a bateria. Os eletrólitos libertados são nocivos se entrarem em contacto com a pele ou os olhos.

Nota: Não tente abrir o compartimento da bateria. A substituição das baterias deve ser efetuada apenas por técnicos qualificados. Ligue imediatamente para o seu vendedor ou distribuidor local.

#### **6.4 Substituir as baterias internas da UPS**

Siga os passos e ilustrações abaixo para substituir as baterias:

<span id="page-13-0"></span>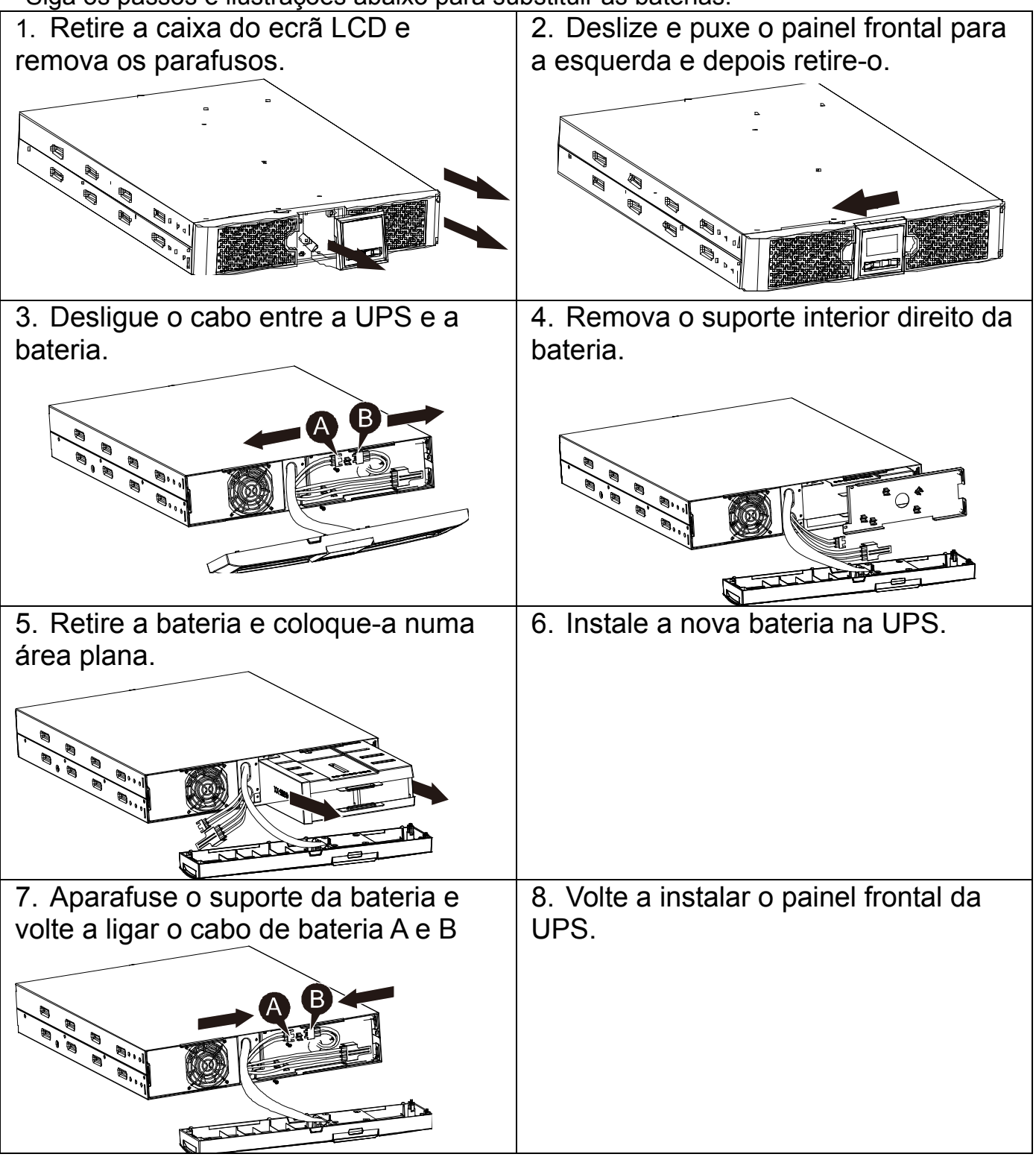

#### **6.5 Testar baterias novas**

Para testar uma bateria, certifique-se de que:

- A bateria está totalmente carregada.
- <span id="page-13-1"></span>A UPS está no modo Normal sem alarmes ativos.
- Não coloca/retira carga.

Para testar baterias:

1. Ligue a UPS à alimentação elétrica durante pelo menos 48 horas para carregar as baterias.

2. Mantenha premido o botão  $\boxed{\mathfrak{B}}$  durante 10 segundos para iniciar o teste de bateria. O estado é exibido como "TEST"

#### **6.6 Reciclar uma bateria usada:**

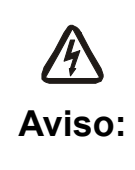

Nunca elimine as baterias no fogo. Estas poderão explodir. Não abra nem danifique as baterias. Os eletrólitos libertados são nocivos se entrarem em contacto com a pele ou os olhos. Poderão ser tóxicos. Uma bateria pode apresentar risco de choque elétrico e corrente de curto-circuito elevada.

Para reciclar corretamente uma bateria usada, não proceda à eliminação da UPS e das baterias juntamente com o lixo doméstico. Cumpra com as leis e regulamentos locais. Pode contactar o seu centro local de gestão de resíduos e reciclagem para obter mais informações sobre a eliminação correta da UPS e das baterias usadas.

### **7. Especificações**

#### **7.1 Especificações**

**Tabela 7. Especificações elétricas** 

<span id="page-14-2"></span><span id="page-14-1"></span><span id="page-14-0"></span>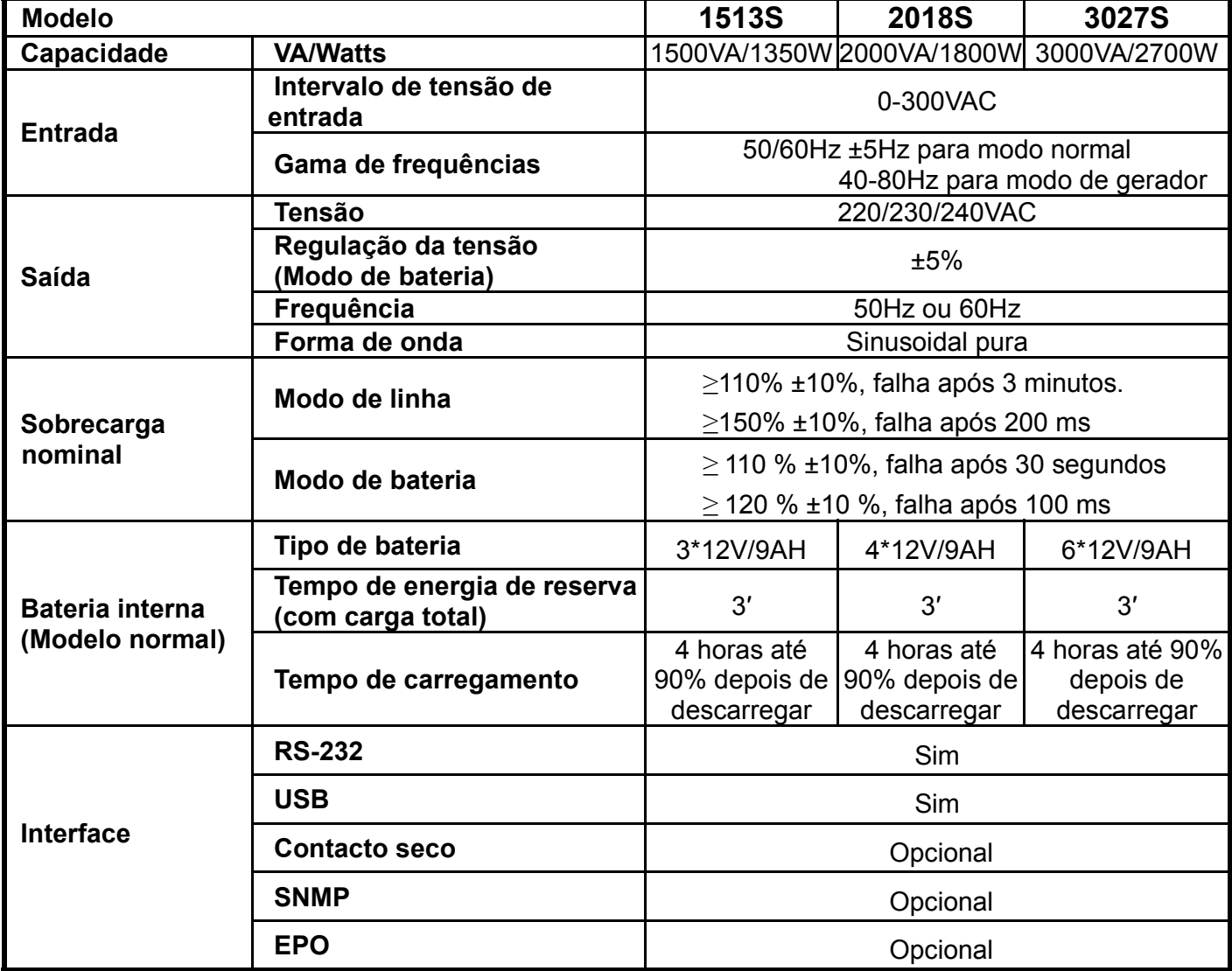

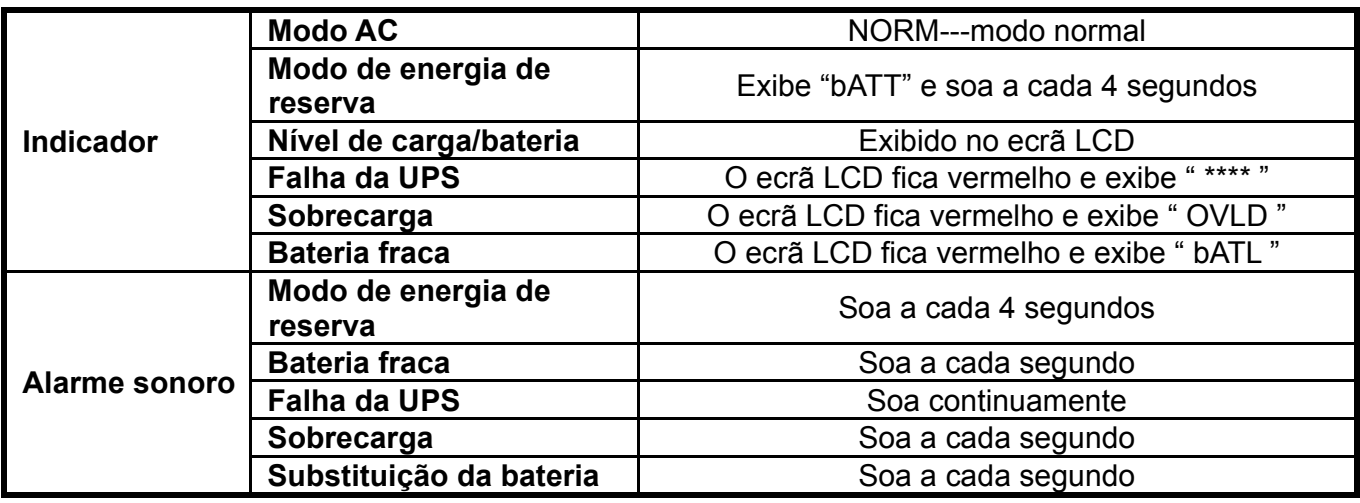

#### **Tabela 8. Indicadores e Alarmes sonoros**

#### **Tabela 9. Ambiente de funcionamento**

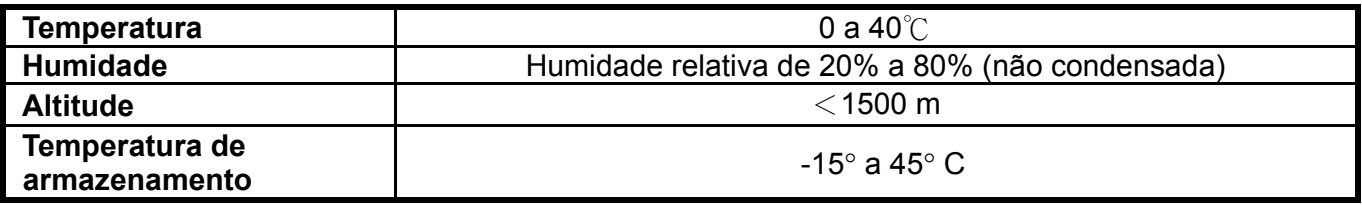

#### **Tabela 10. Dimensões e pesos**

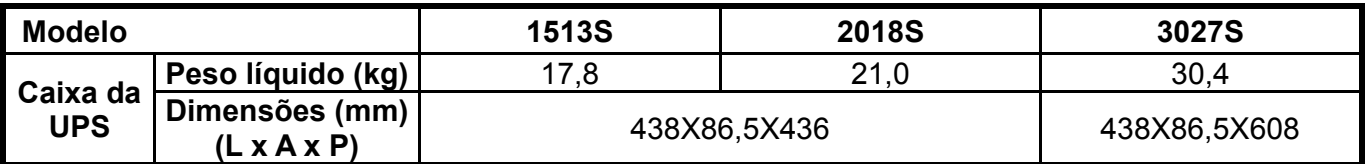

#### **7.2 Painéis traseiros**

Abaixo são apresentadas imagens e tabelas de descrição do painel traseiro da UPS:

<span id="page-15-0"></span>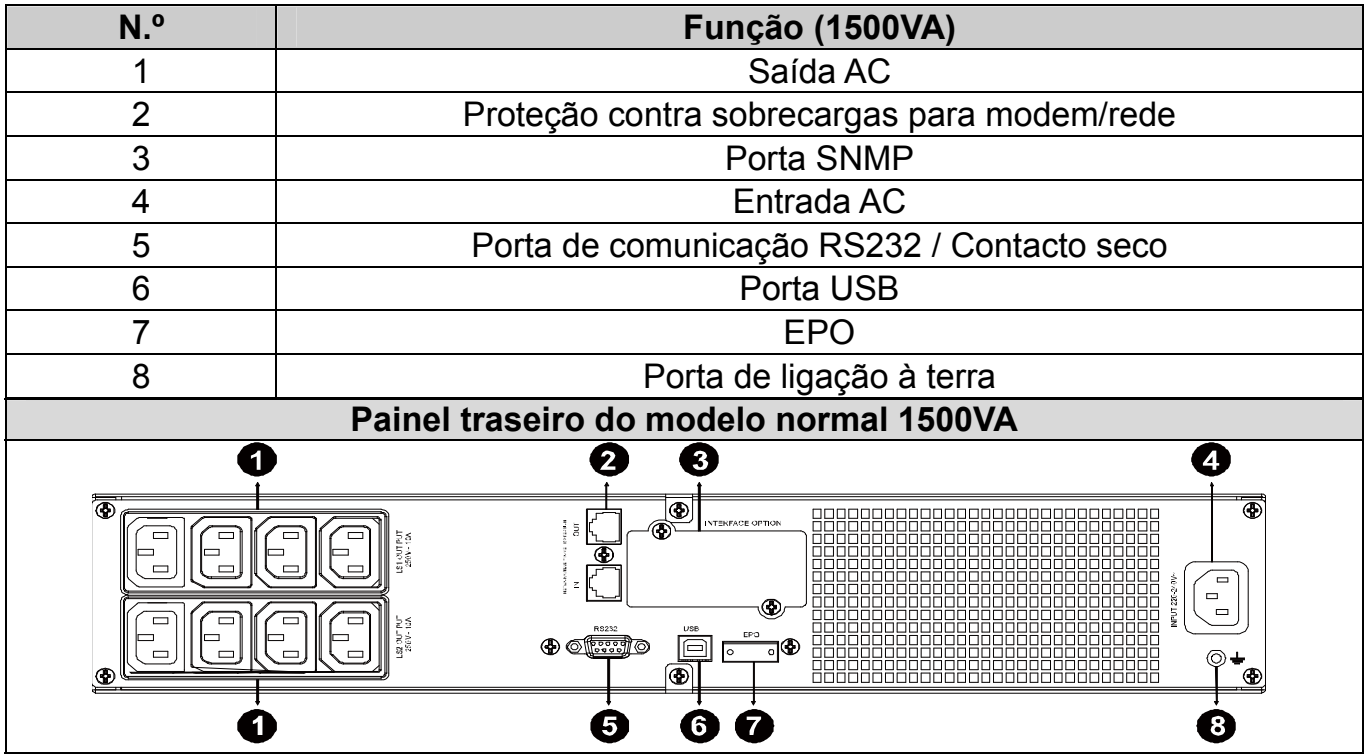

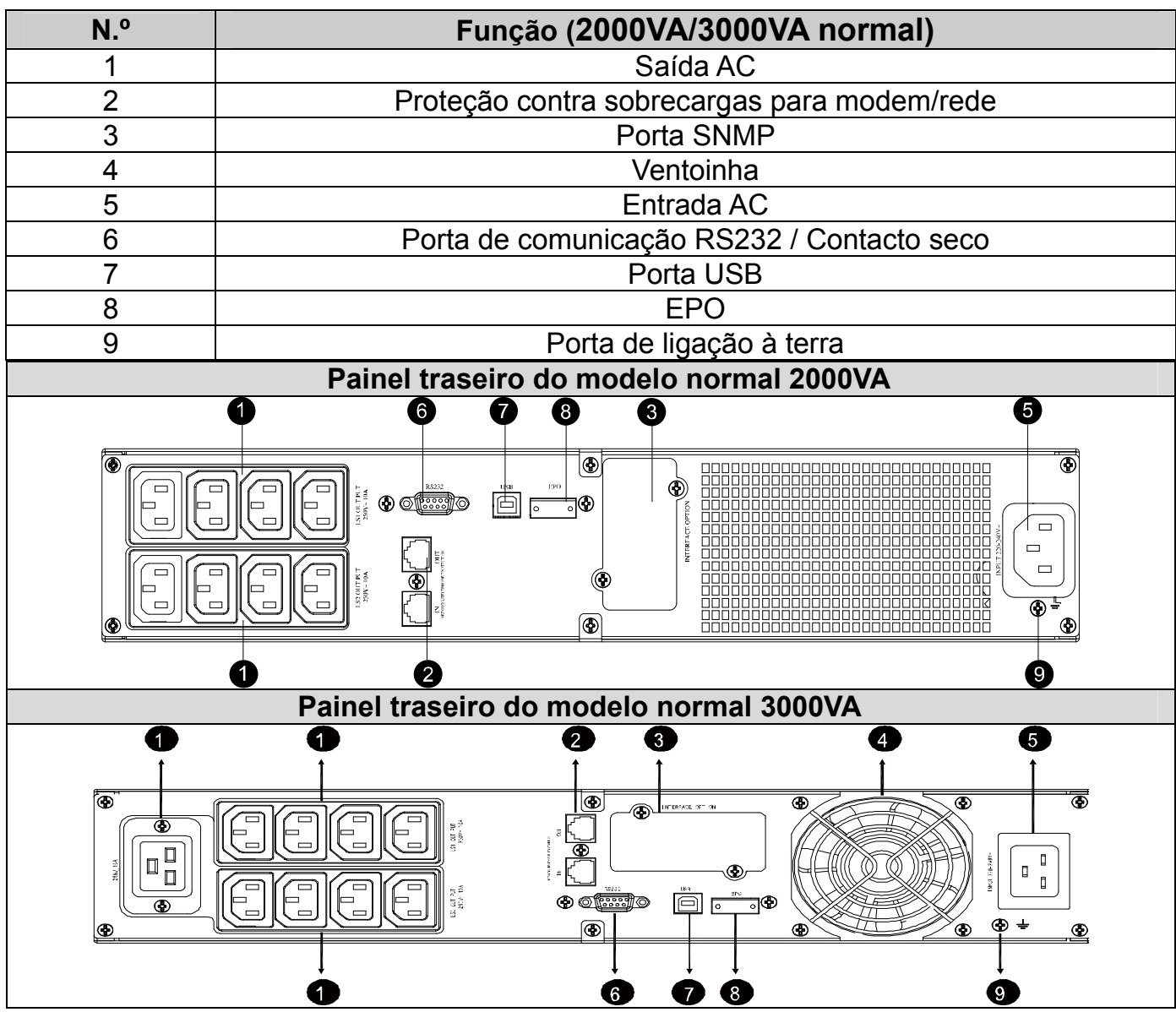

### **8. Resolução de problemas**

#### **8.1 Resolução de problemas de alarme sonoro**

<span id="page-16-0"></span>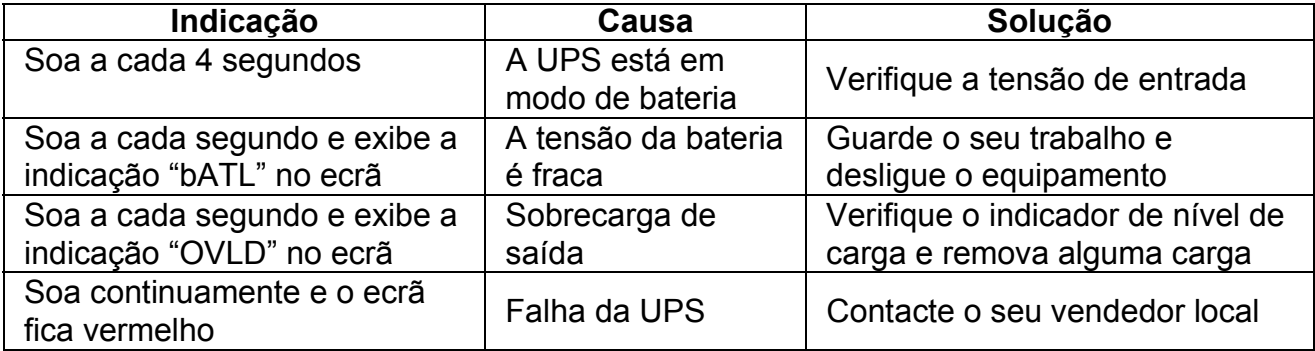

#### **8.2 Resolução de problemas gerais**

<span id="page-16-1"></span>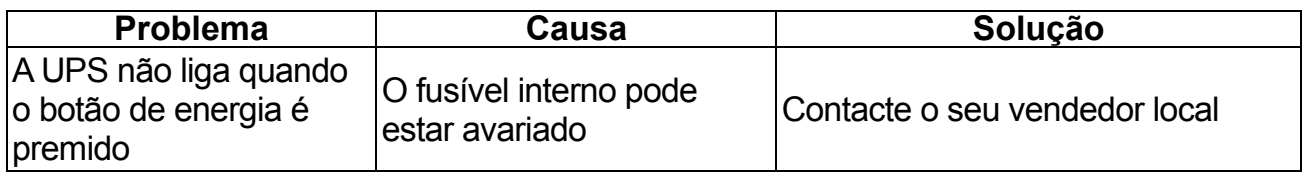

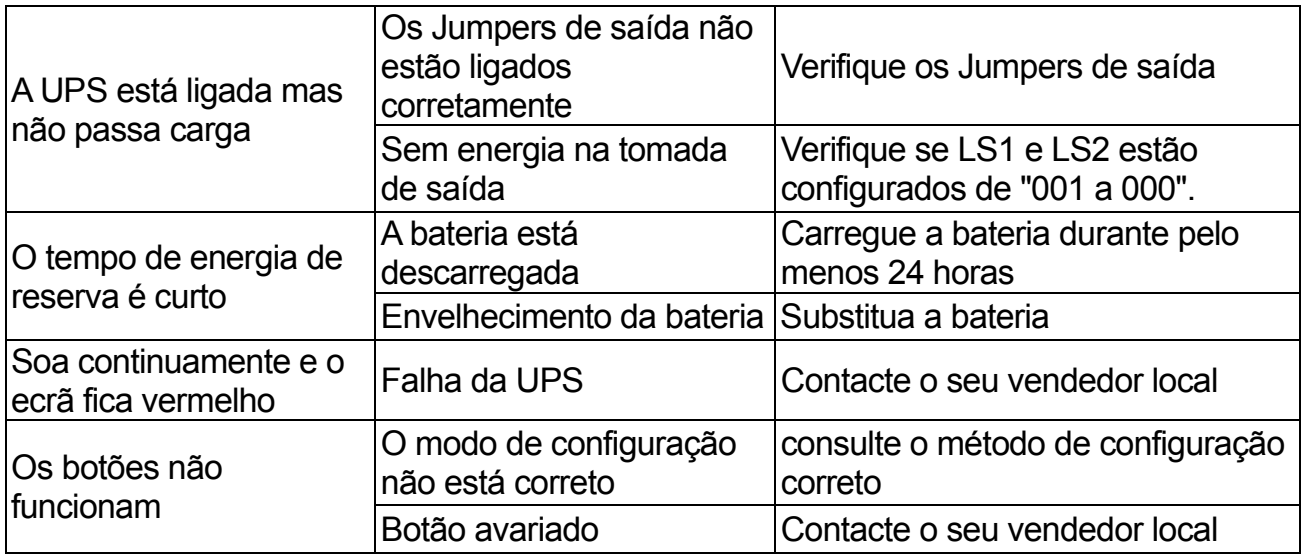

### **9. Instalação de software**

O Winpower é um software de monitorização de UPS com uma interface de utilizador fácil de utilizar que lhe permite monitorizar e controlar a sua UPS. Este software único oferece proteção de alimentação completa para sistemas de computador durante uma falha de energia. Com este software, os utilizadores podem monitorizar os estado de todas as UPS na mesma rede LAN. Para além disso, uma UPS é capaz de fornecer proteção de segurança simultaneamente a vários computadores na mesma rede LAN, incluindo permitir encerrar o sistema em segurança, guardar dados das aplicações e encerrar a UPS quando a energia falha.<br>E Win Power Manager Ver 2.0

<span id="page-17-0"></span>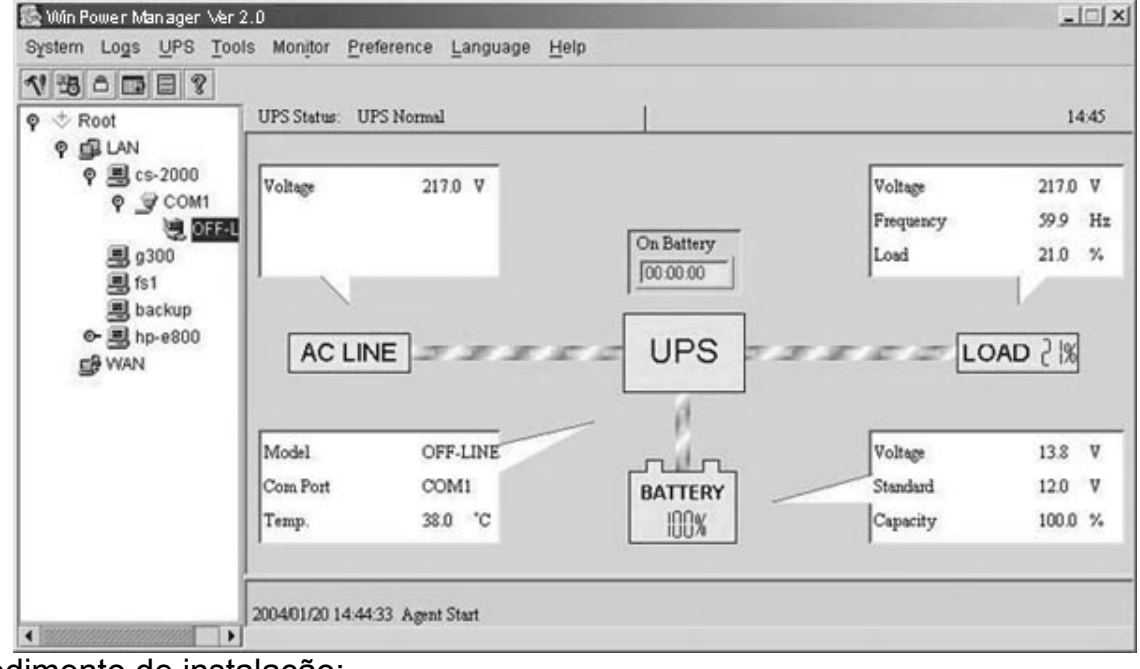

Procedimento de instalação:

- 1. Visite o website: http://www.ups-software-download.com/
- 2. Escolha o sistema operativo que utiliza e siga as instruções descritas no Web site para transferir o software.
- 3. Quando transferir todos os ficheiros necessários da Internet, introduza o **n.º de série: 511C1-01220-0100-478DF2A** para instalar o software.

Quando o computador reiniciar, o software Winpower irá ser exibido como um ícone verde de uma ficha localizado na área de notificação, junto ao relógio.